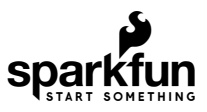

# Power Delivery Board - USB-C (Qwiic) Hookup Guide

## Introduction

USB Type-C brought two significant changes to the USB standard. The reversible connector eliminated the problem of trying to plug the connector in the right way every time. The second major change was allowing the flexibility to have USB power with an adjustable USB voltage from anywhere between 5V and 20V and up to 100W of power. The [SparkFun Power Delivery Board](https://www.sparkfun.com/products/15801) takes advantage of the power delivery standard with the use of a standalone controller from STMicroelectronics, the STUSB4500. The controller does all the heavy lifting of power negotiation and provides an easy way to configure over  $1<sup>2</sup>C$ .

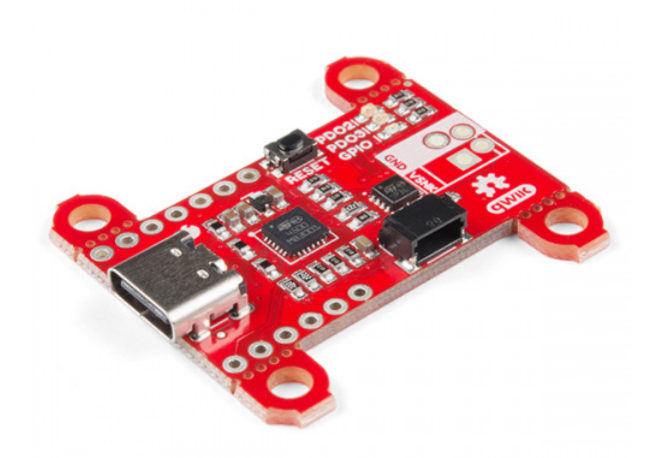

[SparkFun Power Delivery Board - USB-C \(Qwiic\)](https://www.sparkfun.com/products/15801) DEV-15801

[Product Showcase: SparkFun Power Delivery Board](https://www.youtube.com/watch?v=vA1g3bFdDzo)

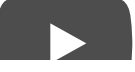

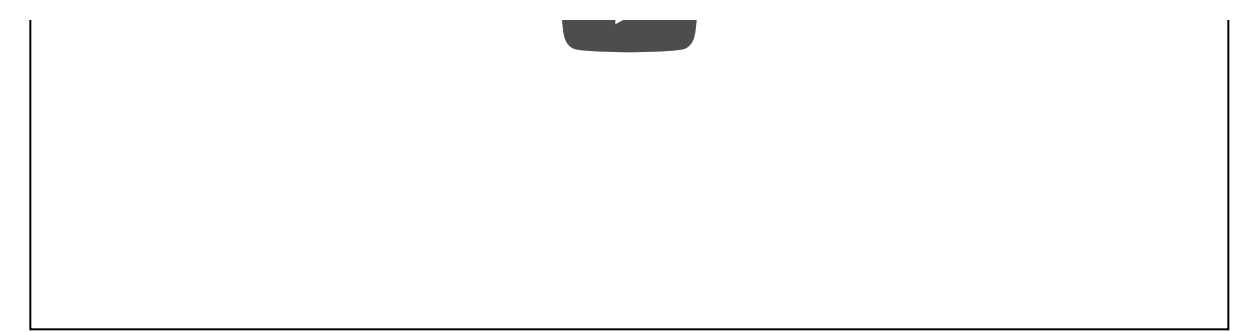

#### Required Materials

To follow along with this guide, you will need the following materials. You may not need everything, depending on what you have. Add it to your cart, read through the guide, and adjust the cart as necessary.

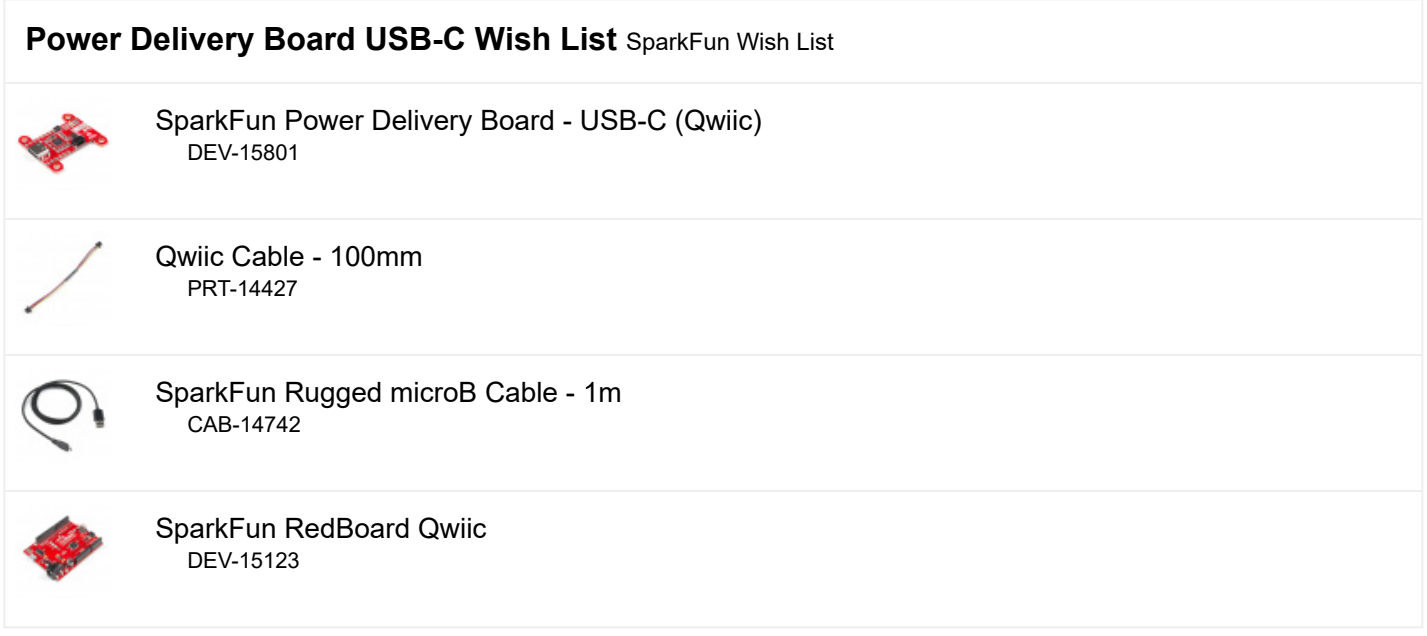

## Additional Tools

You will also need a USB Type-C power adapter that supports power delivery and a power delivery Type-C cable which has thicker power wires in the cable. This will minimize voltage drops across the cable and heat up less under high current loads. The Power Delivery Board's voltages and available current output are limited by the power delivery adapter used. The cable and power adapter used in this guide is a 87W USB-C Power Adapter made by Apple, and supports 5.2V, 9V, 14.5V, and 20.3V.

 $\phi$  Note: During testing we noticed a significant delay changing voltages with some power adapters that have both a USB Type-A fast charging plug as well as USB Type-C power delivery plug. We recommend getting a power adapter that supports power delivery that only has a USB Type-C connector.

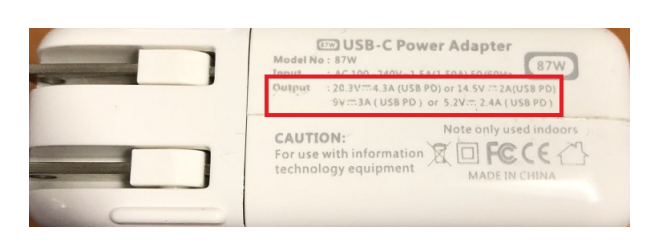

*Power Adapter Output Voltages*

## Suggested Reading

Before continuing on with this guide, you may want to familiarize yourself with some of these topics if they're unfamiliar to you. If you aren't familiar with the Qwiic system, we recommend reading [here for an overview.](https://www.sparkfun.com/qwiic)

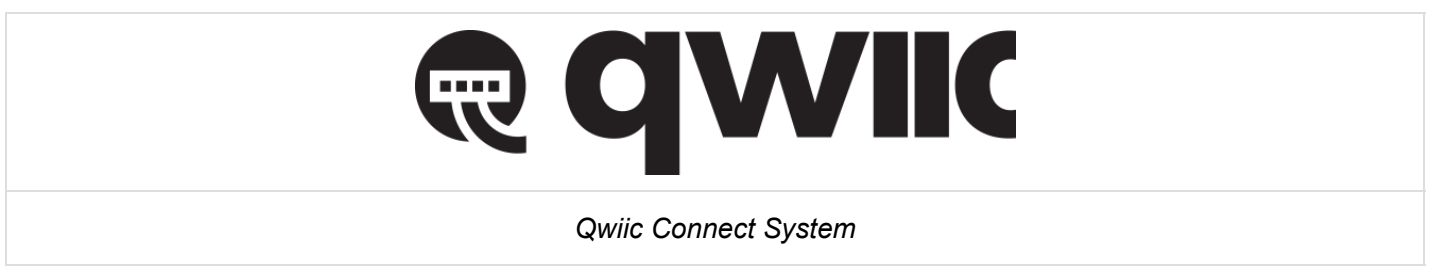

If you aren't familiar with the following concepts, we recommend checking out these tutorials before continuing. Make sure to install the appropriate drivers before uploading code. In this case, we'll need to make sure the CH340 driver are installed for the RedBoard Qwiic.

## [I2C](https://learn.sparkfun.com/tutorials/i2c)

An introduction to I2C, one of the main embedded communications protocols in use today.

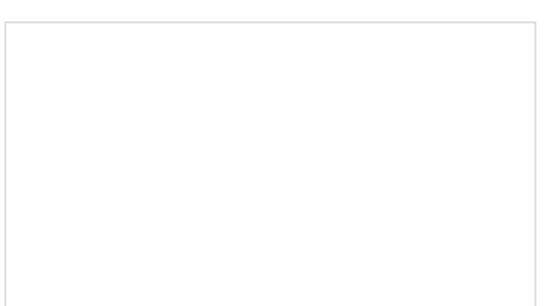

[How to Use a Multimeter](https://learn.sparkfun.com/tutorials/how-to-use-a-multimeter) Learn the basics of using a multimeter to measure continuity, voltage, resistance and current.

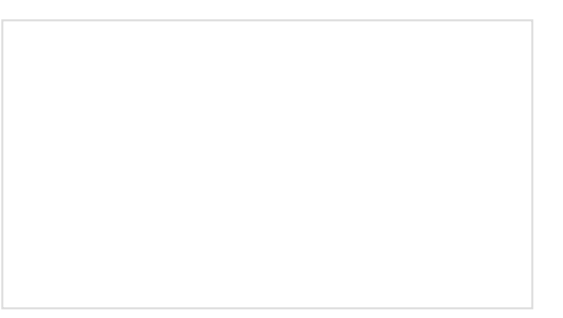

[RedBoard Qwiic Hookup Guide](https://learn.sparkfun.com/tutorials/redboard-qwiic-hookup-guide)

This tutorial covers the basic functionality of the RedBoard Qwiic. This tutorial also covers how to get started blinking an LED and using the Qwiic system.

[How to Install CH340 Drivers](https://learn.sparkfun.com/tutorials/how-to-install-ch340-drivers) How to install CH340 drivers (if you need them) on Windows, Mac OS X, and Linux.

Hardware Overview

STUSB4500

When it comes to power delivery you have two types of power roles. The first is the provider, also known as the source, which is capable of providing power over the USB power bus. The other role is the consumer, also known as the sink, which draws power from the source.

The STUSB4500 is a USB Type-C and power delivery controller IC for sink applications. The controller is able to negotiate a power delivery contract with a source (ie a power delivery wall wart or power adapter) without the need for an external microcontroller, although you will need a microcontroller to configure the board. With this controller, we are taking advantage of STMicroelectronic's proprietary algorithms and configurable power data objects (PDOs) using integrated non-volatile memory (NVM). Its laundry list of features include:

- "Attach detection" between two USB Type-C ports
- Establish a valid source-to-sink connection
- Negotiate a USB power delivery (PD) contract with a PD capable source
- Monitor the VBUS power path and manage the VBUS voltage transitions
- Manage high voltage protections
- Dual high power charging path support

Understanding how the power negotiation will be covered in the [USB-C Power Negotiation](https://learn.sparkfun.com/tutorials/power-delivery-board---usb-c-qwiic-hookup-guide#usb-c-power-negotiation) section, but for right now, let's go over the board itself.

#### Power

The Power Delivery board can be powered in one of two ways, either through the USB Type-C connector, or with 3.3V from the Qwiic Connector if you just need to configure a new power delivery profile.

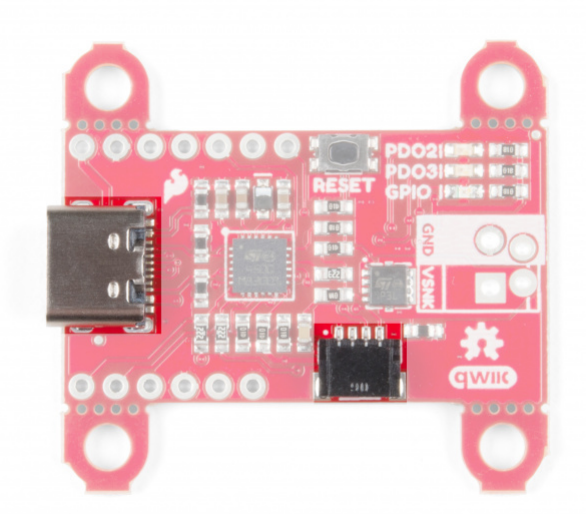

## $l^2C$  Pins

To configure the board, you will need an  $I^2C$  bus. The Qwiic system makes it easy to connect the Power Delivery board to a microcontroller to set the NVM parameters to power your project via the Qwiic connector. Depending on your application, you can also connect to the  $I^2C$  bus via the plated through holes for SDA and SCL.

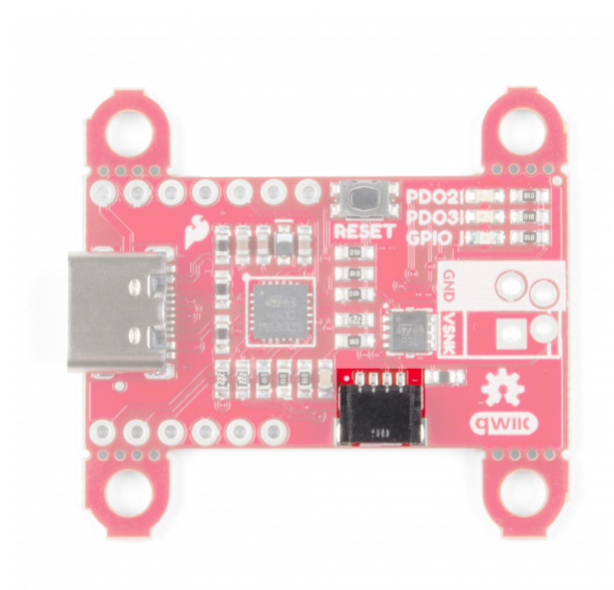

*Qwiic Connector*

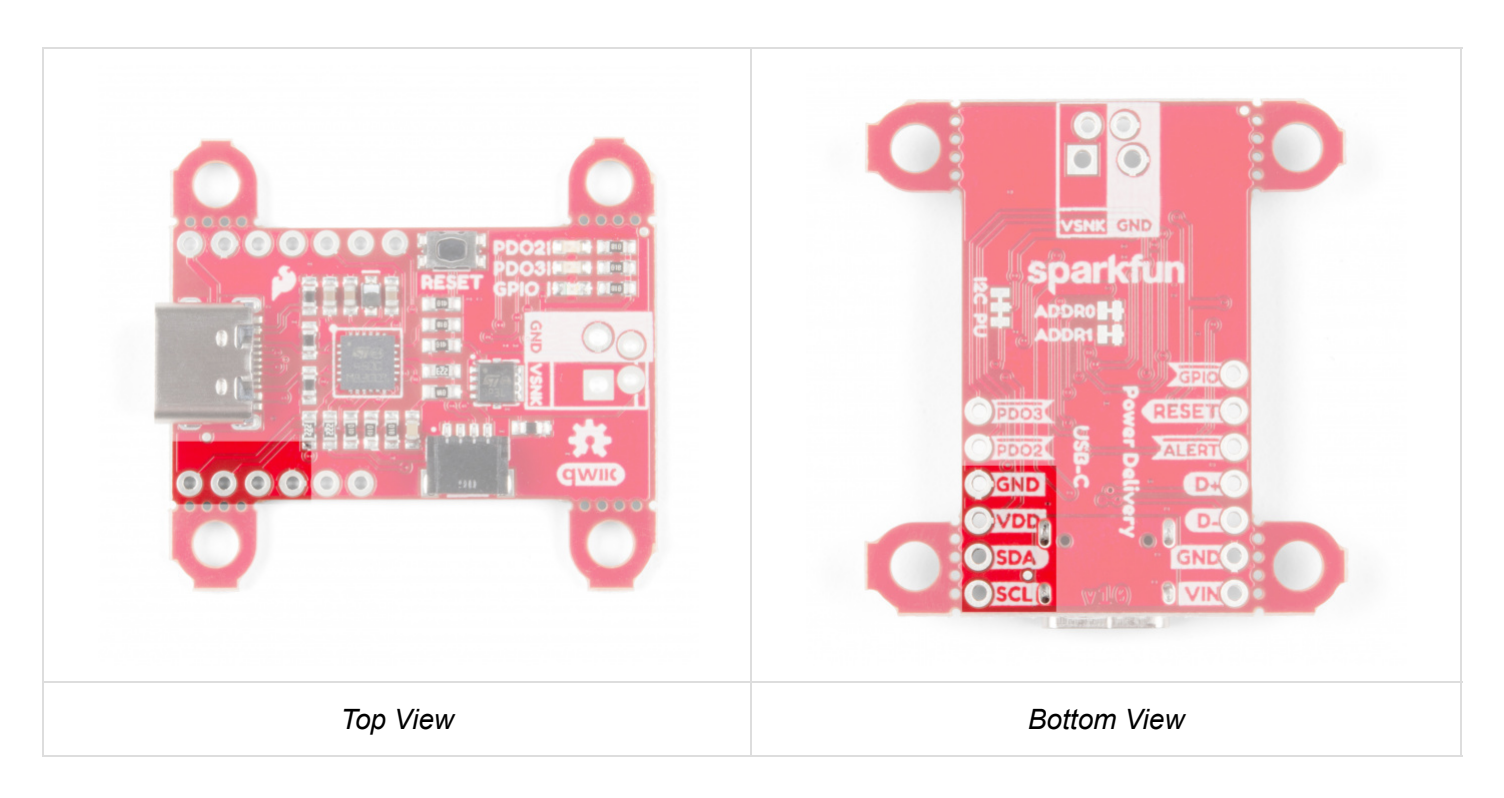

#### *I2C PTH Pins*

## Pins

The board breaks out the following pins:

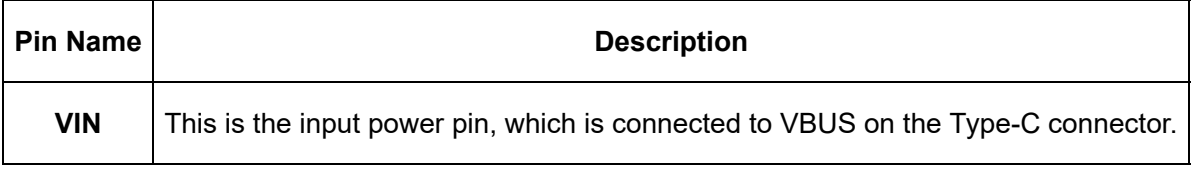

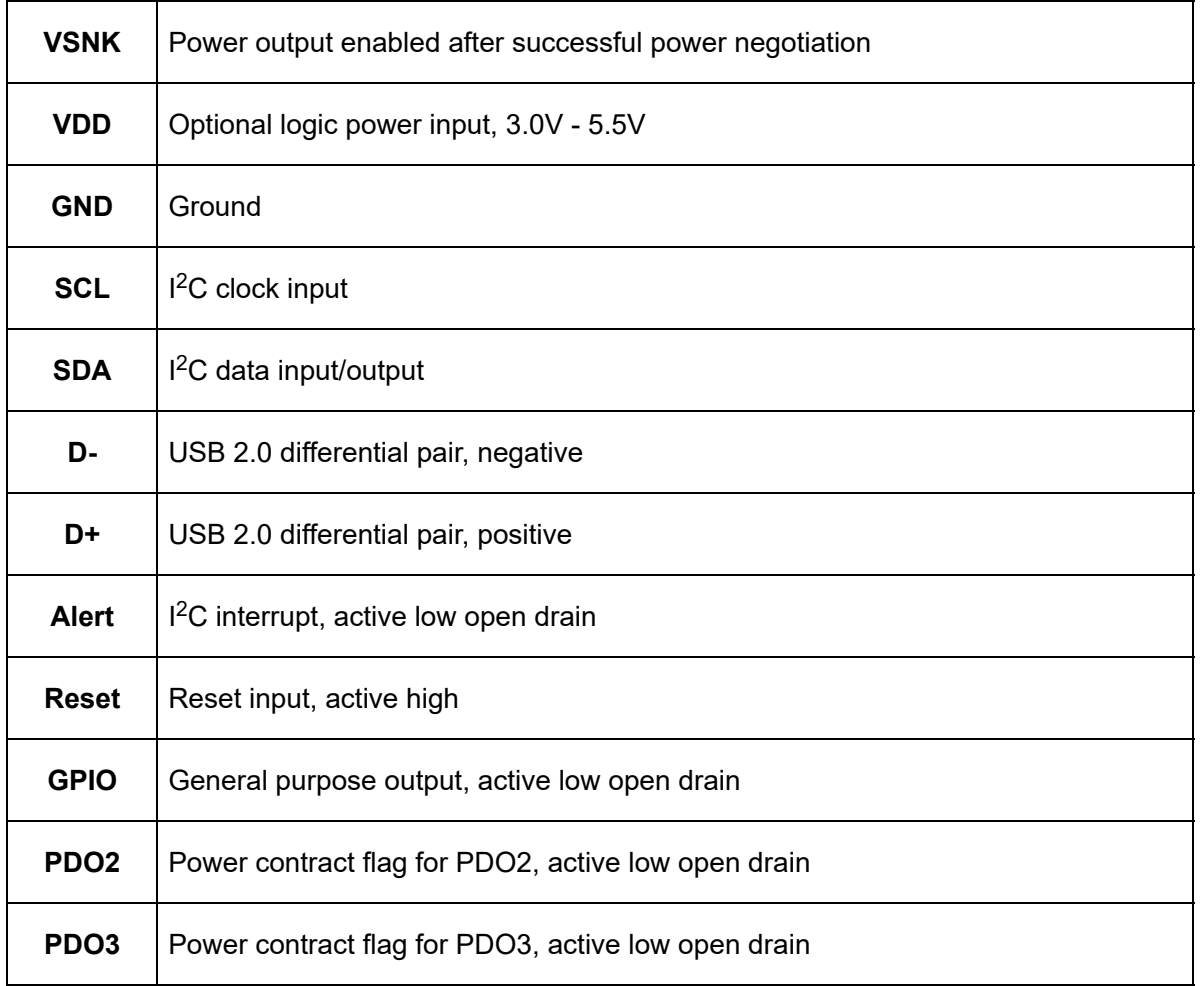

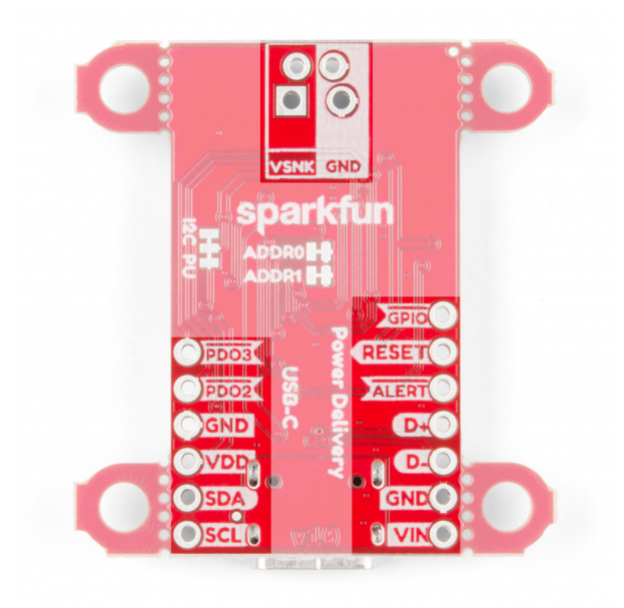

*IO Pins*

### Jumpers

The board has a few jumper pads to configure the  $1^2C$  bus.

 $\bm \Theta$  If you have not worked with jumper pads, make sure to check out the tutorial on how to work with jumper pads and PCB traces for more information.

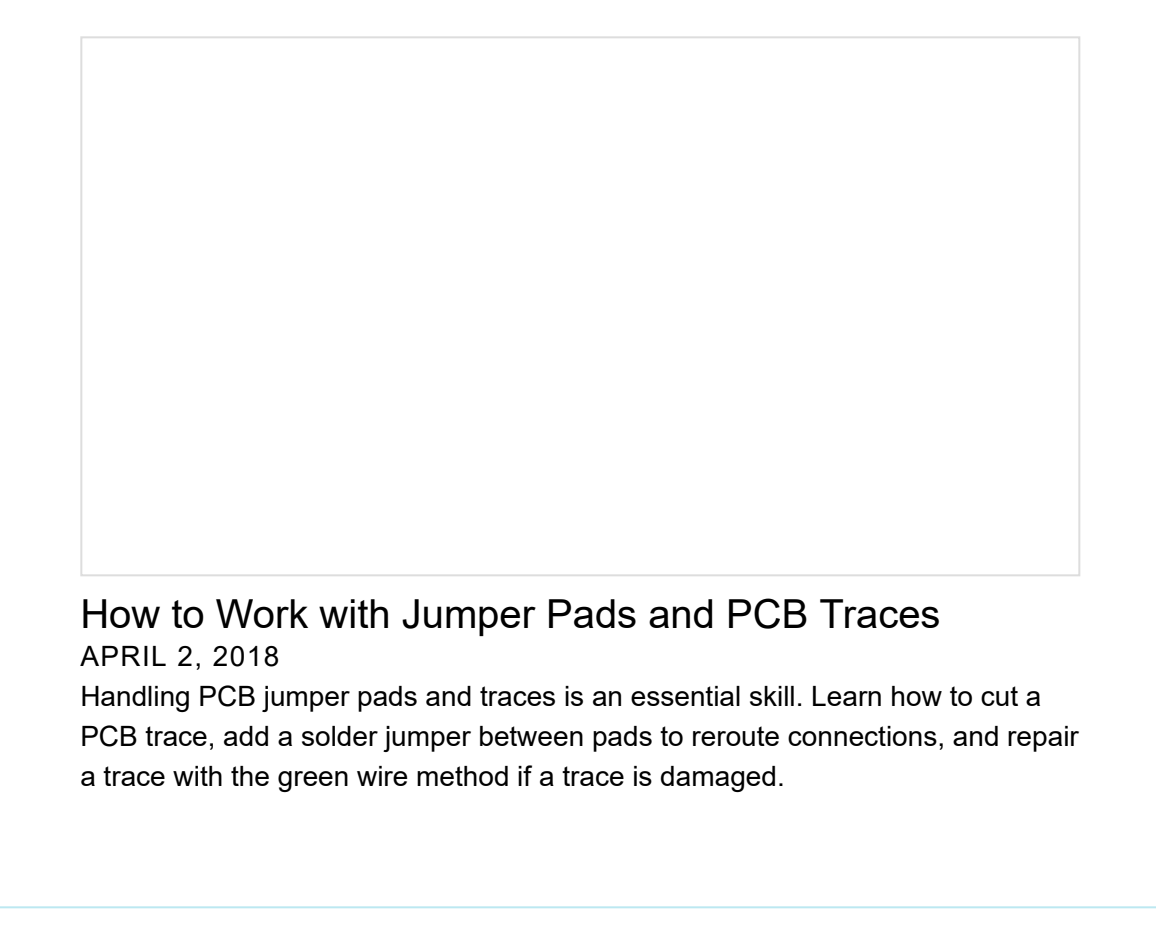

#### Address Select

The default address of the board is **0x28**. If you need to adjust the address of the board, you can cut one or both of the address pads labels **ADDR0** and **ADDR1**.

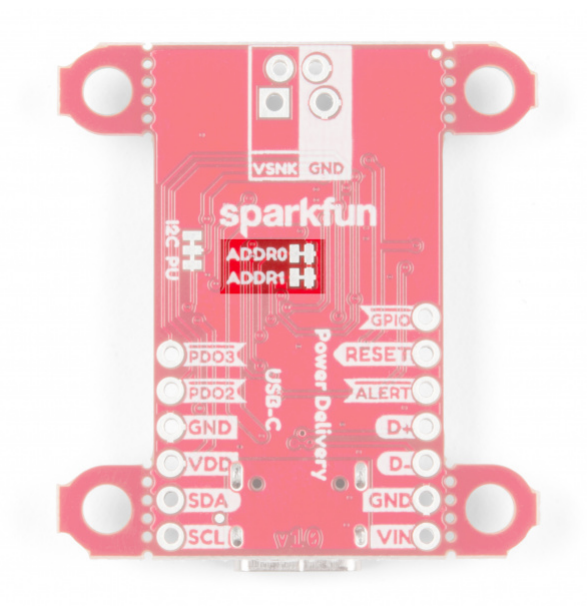

The table below lists the four jumper configurations along with the corresponding hexadecimal device address.

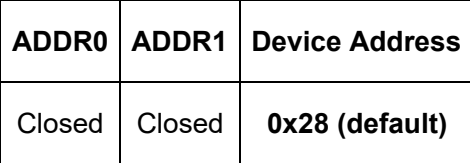

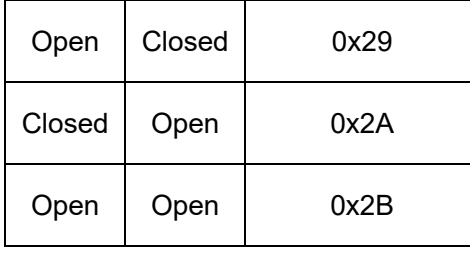

### Pull-Up Resistors

The board also includes jumpers to disable the pull-up resistors on the I<sup>2</sup>C bus. If you are using a few I<sup>2</sup>C devices on the same bus that already have pull-up resistors on their board, you may want to cut the jumpers to disconnect these pull-up resistors. The Power Delivery board utilizes non-volatile memory, the settings saved to device stay configured even if it loses power, so the only time this board needs to be connected over I<sup>2</sup>C is to modify the NVM parameters.

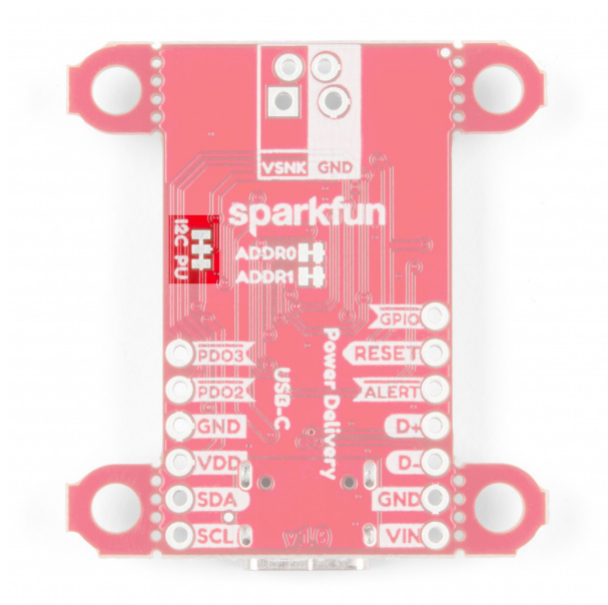

### **Dimensions**

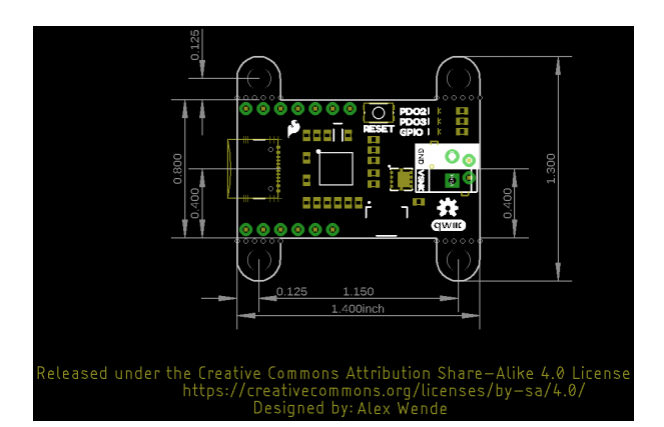

## USB-C Power Negotiation

## Power Data Objects (PDOs)

The STUSB4500 has a set of user defined parameters that can be customized using the NVM re-programming through the  $I^2C$  interface. This allows for changing the preset configuration of the power delivery interface and define new configurations based on specific application requirements.

On power-up, or after a reset, the NVM parameters are copied into the  $1^2C$  registers and used by the controller during the system operation. The controller can store up to three PDOs, with PDO3 having the highest priority and PDO1 having the lowest. After the NVM parameters have been copied to the  $I<sup>2</sup>C$  registers, the STUSB4500 will ask the source for it's capabilities to find a PDO match.

Each PDO has four parameters as shown in the table below:

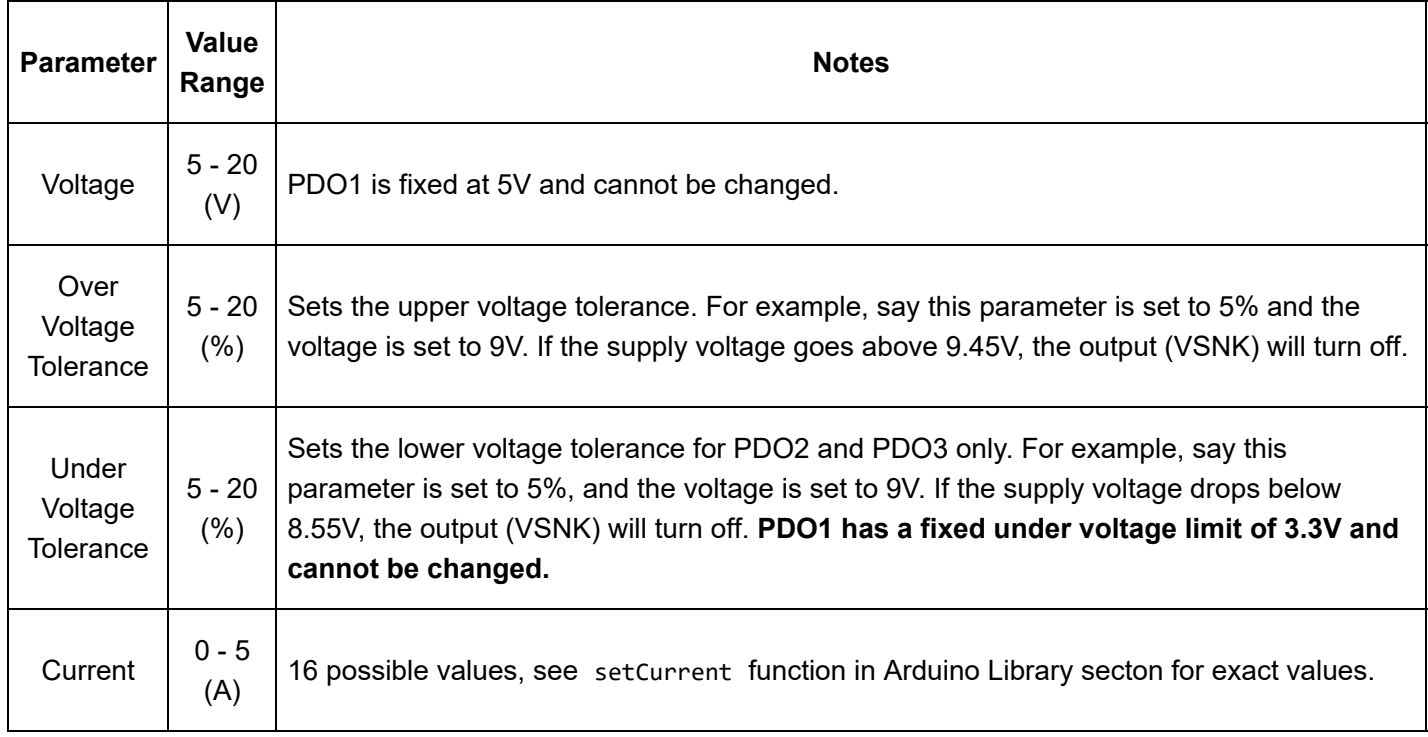

Each source might have a slightly different voltages listed on the case. One charger might advertise 12V, while another might advertise 12.3V perhaps to compensate for voltage drop across the cable, while another might say 11.5V to indicate the voltage at the end of the cable under the full load. Most sources though will advertise some combination of 5V, 9V, 12V, 15V, or 20V when negotiating with the consumer.

The current should be the maximum amount of current that the Power Delivery board expects to draw from the source. If the current parameter is less than or equal to the max current the source advertised, the controller will send a request to source for that power profile. If the voltage **or** current parameters do not match with one of the capabilities of the source, the controller will try the next PDO to find a match with the source.

If the source accepts the contract, the source will switch from the defaulted VBUS voltage of 5V, to the voltage that was requested, and the VBUS\_EN\_SINK pin will be pulled low, and enable current to flow through the MOSFET which controls power to the VSNK power output pin.

### Power Delivery Contract between Source and Sink

With the "U" in USB standing for Universal, when two devices are connected there are a ton of messages sent between them to figure out what each device is connected to, and what each device supports. For the sake of simplicity, we're only going to look at the power delivery contract from a high level to understand what's going on.

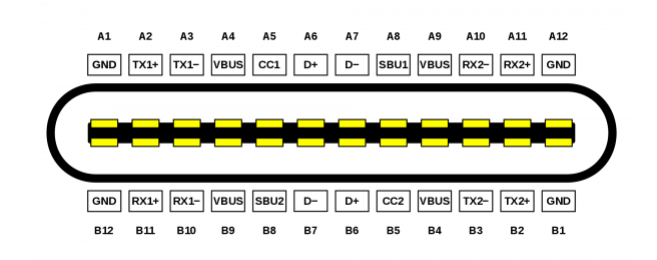

#### *Image courtesy of [Chindi.ap, CC BY-SA 4.0](https://commons.wikimedia.org/w/index.php?curid=52579223)*

Of the 24 pins of the USB Type-C connector (shown above), the STUSB4500 only connects directly to 10 of these: 4 pins are used for VBUS, another 4 pins to ground, and the 2 channel configuration, or CC, pins. Depending on the cable orientation, one of these CC pins is used to send and receive messages between the sink and source. When a sink device connects to a source, the voltage on the VBUS starts off at 5V, just like the old USB standard.

Shortly after the source and sink are connected, the source will advertise it's capabilities as a power source, such as 5V@3A, 9V@2A, and any other power delivery options it's capable of. After that message is received, the controller will look at the PDO options available to find a match. Upon a match, the controller will ask for one of the voltage and current options. After the source accepts, the voltage is then switched to the voltage requested.

To find a match, the STUSB4500 controller first looks at the SNK\_PDO\_NUMB parameter, which is an integer value between 1 and 3, which corresponds to the highest priority PDO number. If the SNK\_PDO\_NUMB has a value of 3, it will first check to see if the source is able to provide PDO3, if not it will check PDO2, followed by PDO1. If SNK, PDO, NUMB has a value of 2, it will start by checking PDO2, followed by PDO1, and ignore PDO3. Finally if SNK\_PDO\_NUMB has a value of 1, it will only check PDO1. The two values the controller looks at to find a match are the voltage and current. As previously mentioned, most of the power delivery adapters will have a combination of 5V, 9V, 12V, 15V, and 20V. The packaging might say 5.2V or 20.3V, but in the capabilities message they'll actually specify 5V or 20V.

The other portion of the contract is the current being requested. If the voltage is accepted, but is only capable of delivering 1.5A of current at that voltage, but 2.0A of current was requested, that contract will be rejected by the source even though the source was capable of supplying that voltage. Alternatively, requesting 0.5A of current with a source capable of delivering 1.5A will be accepted. The amount of current requested should be about is expected for the project, but the source will allow the sink to draw more current than requested, up to the limit of that power delivery option.

## Hardware Hookup

This is an I<sup>2</sup>C based board, which allows us to include a Qwiic connector on the breakout board. Hooking up the device is easy, just plug one end of the Qwiic cable into the Power Delivery board and the other to your development board. In this case it's the [RedBoard Qwiic.](https://www.sparkfun.com/products/15123)

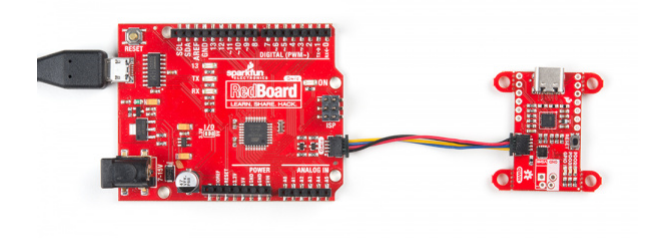

**Note:** If you've never connected an CH340 device to your computer before, you may need to install drivers for the USB-to-serial converter. Check out our section on [How to Install CH340 Drivers"](https://learn.sparkfun.com/tutorials/sparkfun-serial-basic-ch340c-hookup-guide#drivers-if-you-need-them) for help with the installation.

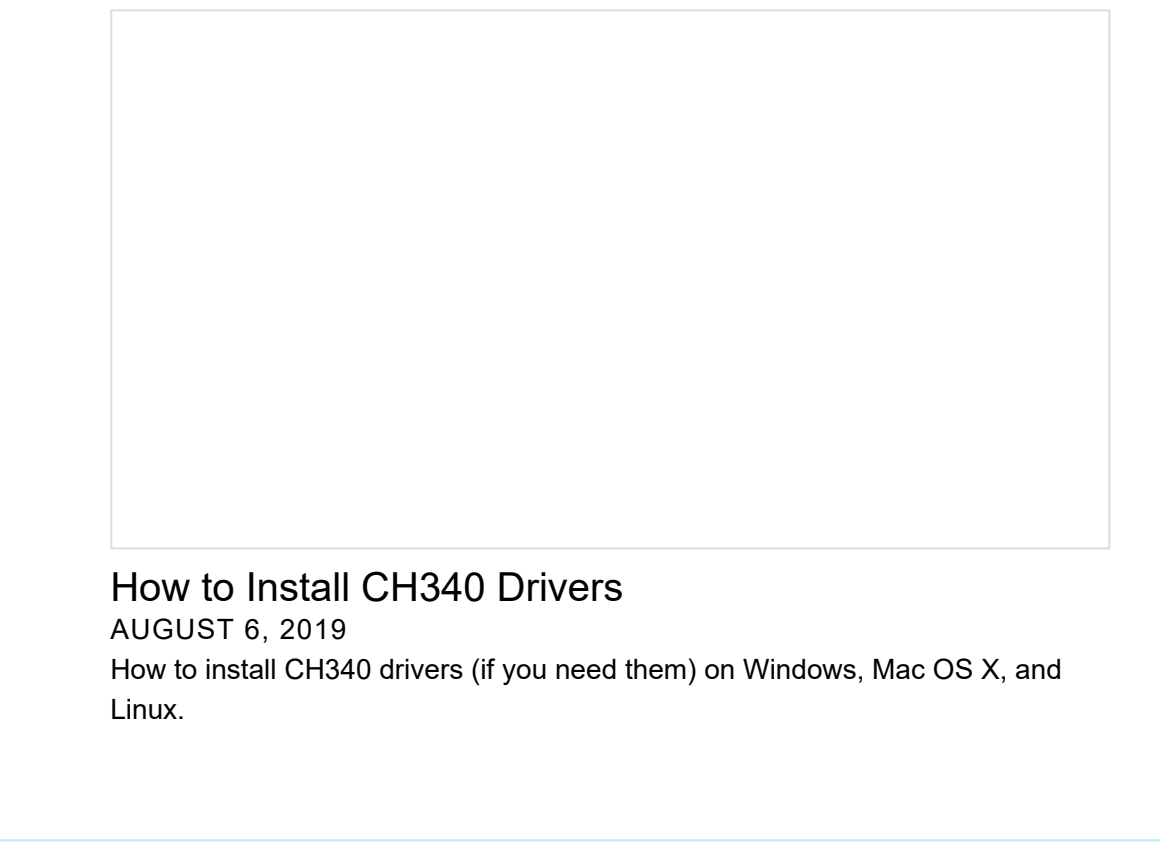

Suppling power to your project can be accomplished in couple of ways. The board provides breadboard friendly [0.1 inch spacing, along with](https://learn.sparkfun.com/tutorials/how-to-solder---through-hole-soldering) [3.5mm screw terminal](https://www.sparkfun.com/products/8084) [spacing. If you're new to soldering, refer to our How To Solder](https://learn.sparkfun.com/tutorials/how-to-solder---through-hole-soldering) Tutorial.

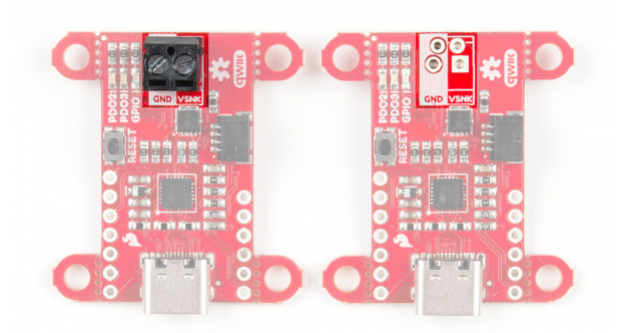

After the board has been configured, the Qwiic connector can be removed, and the board will remember the settings even after power is disconnected. With those connections out of the way, it's time to configure the board!

## Arduino Library

**Note:** This example assumes you are using the latest version of the Arduino IDE on your desktop. If this is your first time using Arduino, please review our tutorial on [installing the Arduino IDE.](https://learn.sparkfun.com/tutorials/installing-arduino-ide) If you have not previously installed an Arduino library, please check out our [installation guide.](https://learn.sparkfun.com/tutorials/installing-an-arduino-library)

SparkFun has written a library to control the Power Delivery board for the STUSB4500. You can obtain this library through the Arduino Library Manager. By searching for **STUSB4500**, you should see one written by **SparkFun Electronics** and you should be able to install the latest version. If you prefer downloading libraries manually, you can grab them from the [GitHub Repository.](https://github.com/sparkfun/SparkFun_STUSB4500_Arduino_Library)

#### **[DOWNLOAD](https://github.com/sparkfun/SparkFun_STUSB4500_Arduino_Library/archive/master.zip) THE SPARKFUN POWER DELIVERY BOARD - USB-C ARDUINO LIBRARY (ZIP)**

#### **Functions**

The library has a ton of functions available for reading each of the NVM parameters for the Power Delivery board. Below is a list of the functions available along with a description of what each function does and how to use it.

- **uint8\_t begin( uint8\_t deviceAddress, TwoWire &wirePort )** Call at the beginning of the sketch to initialize the device. This function takes two optional parameters: deviceAddress and wirePort. This function will return true when the device is intialized, and false if it is unable to communicate with the device.
	- **wirePort** By default, the library uses the standard Wire bus, but if your board has multiple I2C buses, you can define Wire1 here.
	- **deviceAddress** If both of the address jumpers on the back of the board are closed, this parameter does not need to be provided. Otherwise, you can use the table below to get the I<sup>2</sup>C address of the Power Delivery Board.

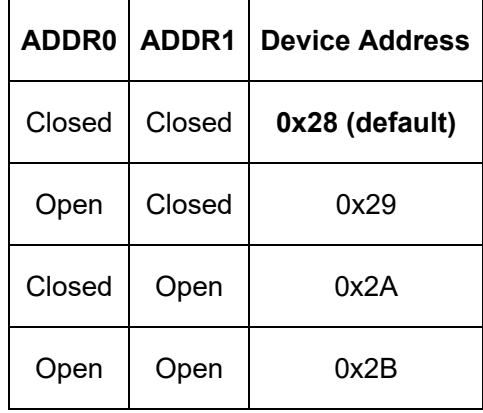

- **void read( void )** This function reads the NVM parameters and loads them into memory. This function is called in the begin() function, and shouldn't need to be called in your program.
- **void write( uint8\_t defaultVals )** This function writes the NVM parameters to the STUSB4500. After all of the parameters have been changed, calling this function will save the parameters to the device. This function takes an optional argument of DEFAULT . When DEFAULT is passed to the write function, the default NVM parameters are written to the device.
- **float getVoltage( uint8\_t pdo\_numb )** Returns the voltage requested for the PDO number (1-3).
- **float getCurrent( uint8\_t pdo\_numb )** Returns the current requested for the PDO number (1-3).
- **uint8\_t getLowerVoltageLimit( uint8\_t pdo\_numb )** Returns the under voltage lockout parameter for the PDO number (1-3). PDO1 has a fixed value that cannot be changed and will always return 0. The under voltage limit is fixed at 3.3V. PDO2 and PDO3 will return a value between 5% and 20%.
- **uint8\_t getUpperVoltageLimit( uint8\_t pdo\_numb )** Returns the over voltage lockout parameter for the PDO number (1-3). The value returned will be between 5% and 20%.
- **float getFlexCurrent( void )** Return the value for the flex current parameter, which is a global variable common to all PDOs. Refer to setFlexCurrent function for more information on how to use flex current.
- **uint8\_t getPdoNumber( void )** Returns value saved in memory for the highest priority PDO number (1-3).
- **uint8\_t getExternalPower( void )** Returns the value for the SNK\_UNCONS\_POWER parameter (0 or 1). SNK\_UNCONS\_POWER is the unconstrained power bit setting in capabilities message sent by the sink. A 0 means there is no external source of power (default), and a 1 means an external source of power is available and is sufficient to adequately power the system while charging external devices.
- **uint8\_t getUsbCommCapable( void )** Returns the value for the USB\_COMM\_CAPABLE parameter (0 or 1). USB COMM CAPABLE refers to USB2.0 or 3.x data communication capability by the sink system. A 0 means the sink device does not support data communication (default). A 1 means that the sink does support data communication.
- **uint8\_t getConfigOkGpio( void )** Returns the POWER\_OK\_CFG parameter value (0-3), which controls the behavior of the VBUS\_EN\_SNK, POWER\_OK2, and POWER\_OK3 pins. Refer to the setConfig0KGPI0 function for more information.
	- 0 Configuration 1
	- 1 Not applicable
	- 2 Configuration 2 (default)
	- 3 Configuration 3
- **uint8\_t getGpioCtrl( void )** Returns the behavior setting for the GPIO pin (0-3). Refer to the setGpioCtrl function for more information.
	- 0 Software controlled GPIO
	- o 1 Error recovery
	- 2 Debug
	- 3 Sink power
- **uint8\_t getPowerAbove5vOnly( void )** Returns the POWER\_ONLY\_ABOVE\_5V parameter (0 or 1). If 0 is returned, the output will be enabled when the source is attached, regardless of the voltage. If 1 is returned, the output will be enabled only when the source is attached and VBUS voltage is negotiated to PDO2 or PDO3.
- void setPdoNumber( uint8\_t pdo\_numb ) Takes the parameter pdo\_numb (1-3). There are three Power Data Objects (PDO) that the Power Delivery board can store. PDO3 has the highest priority, followed by PDO2, and finally PDO1. This function declares which of the three PDOs should be negotiated first. For example, if setPdoNumber is set to 3, PDO3 will be negotiated first, followed by PDO2 if a contract is not made, and finally PDO1 if PDO2 fails as well. If setPdoNumber is set to 2, PDO3 will be ignored and PDO2 will be negotiated, followed by PDO1. Lastly if setPdoNumber is set to 1, only PDO1 will be negotiated.
- void setVoltage( uint8\_t pdo\_numb, float voltage) Takes two parameters: pdo\_numb (1-3), and voltage (10-bit resolution). PDO1 is fixed at 5V and cannot be changed. PDO2 and PDO3 can be any voltage up to 20V.
	- The PDO3 has the highest priority and PDO1 has the lowest priority, starting at the number defined in the setPdoNumber() parameter. The source controls the voltage present on VBUS, or in the case of the Power Delivery board, VIN. Common voltages available from sources are: 5V, 9V, 12V, 15V, and 20V.
- void setCurrent( uint8\_t pdo\_numb, float current ) Takes two parameters: pdo\_numb (1-3), and current (16 values). The current values are: 0 (Flex Current), 0.5A, 0.75A, 1.0A, 1.25A, 1.50A, 1.75A, 2.0A, 2.25A. 2.50A, 2.75A, 3.0A, 3.5A, 4.0A, 4.5A, and 5.0A.
	- The current value should be the amount that the source should be expected to output. If the current is higher than the source is able to provide, the contract will be rejected and the next PDO contract will be negotiated. The Power Delivery board will sink more current than negotiated if the source is able deliver it, but it's recommended to provide the maximum amount of current the project is expected to draw.
- **setFlexCurrent( float value )** Takes a float value to set the current common to all PDOs. This value is only used in the power negotiation if the setCurrent value for that PDO is set to 0. The flex current has a resolution of 10mA. Just like the setCurrent function, the current value should be the amount that the source should be expected to deliver. If the current is higher than the source is able to provide, the contract will be rejected and the next PDO contract will be negotiated.
- **setLowerVoltageLimit (uint8\_t pdo\_numb, uint8\_t value )** Takes two parameters: pdo\_numb (2-3), and a integer value (5-20%). Only PDO2 and PDO3 can be changed as PDO1 has a fixed value of 3.3V. In combination with the setUpperVoltageLimit function, this is used to define an acceptable window for the voltage output.
	- For example if the Power Delivery board requests 15V and has a under voltage tolerance of 5%, the controller will disable the output of the Power Delivery board if the voltage drops below 14.25V, which is 5% of 15V.
- **setUpperVoltageLimit( uint8\_t pdo\_numb, uint8\_t value )** Takes two parameters: pdo\_numb (1-3), and a integer value (5-20%). In combination with the setLowerVoltageLimit function, this is used to define an acceptable window for the voltage output.
	- For example if the Power Delivery board requests 15V and has a over voltage tolerance of 5%, the controller will disable the output of the Power Delivery board if the voltage exceeds 15.75V, which is 5% of 15V.
- **setExternalPower( uint8\_t value )** Takes an integer value (0 or 1). Setting to 0, there is no external source of power. Setting to 1, means there is an external power source available, and is sufficient to adequately power the system while charging external devices.
- **setUsbCommCapable( uint8\_t value )** Takes an integer value (0 or 1). Setting to 0, there sink does not support data communication. Setting to 1, means the sink does support data communication.
- **setConfigOkGpio( uint8\_t value )** Takes an integer value (0-3):
	- 0 Configuration 1
	- 1 Not applicable
	- 2 Configuration 2 (default)
	- 3 Configuration 3

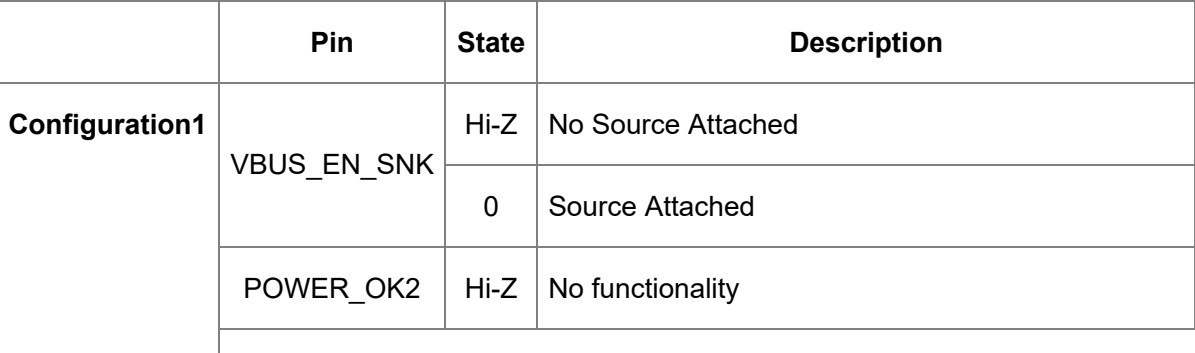

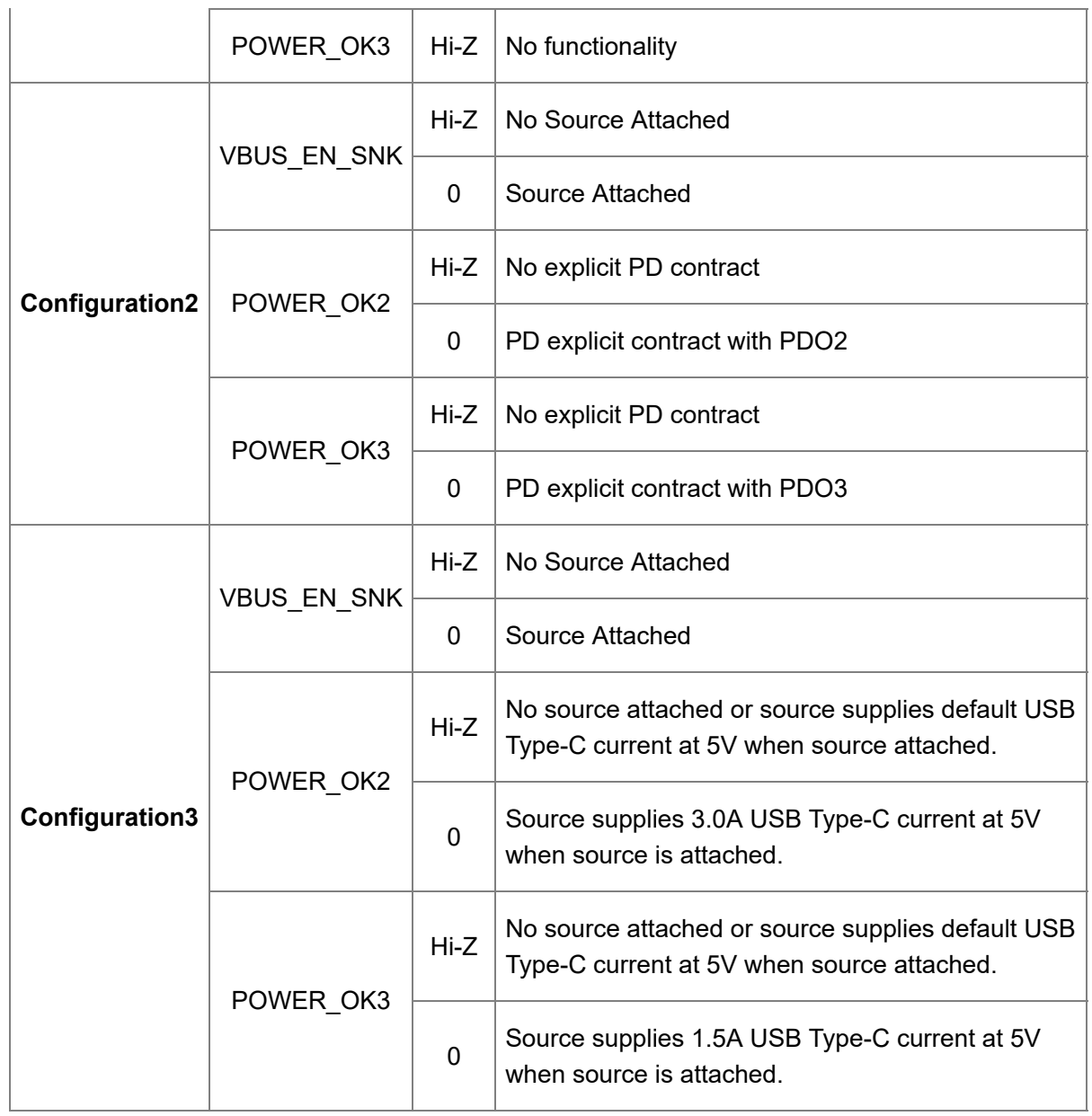

**Note:** For configuration 3: "Source supplies 1.5A/3.0A USB Type-C current at 5V when source is attached" is based on what the source advertises when the cable is connected and does **not** indicate that the output voltage is actually 5V.

#### **setGpioCtrl( uint8\_t value )** - Takes an integer value (0-3) to control the GPIO pin (active LOW).

\*

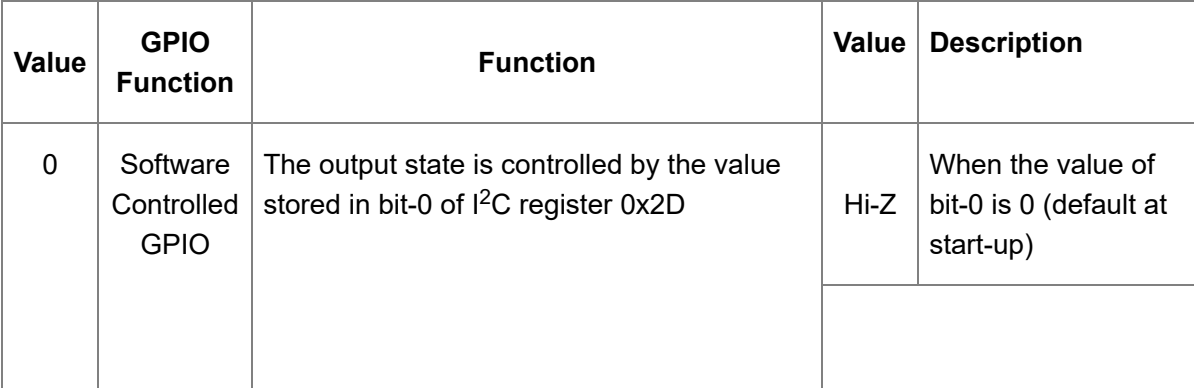

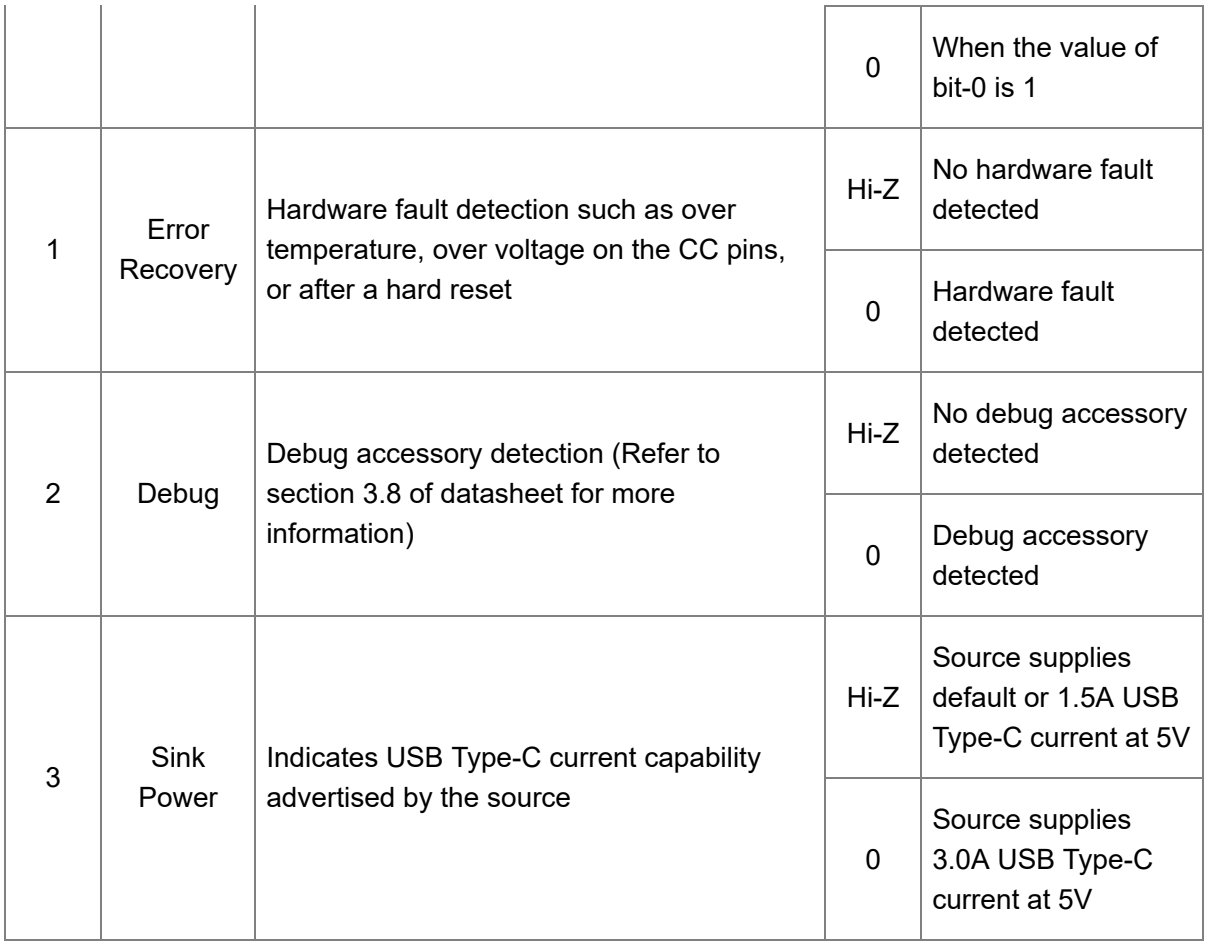

**Note:** For value 3 - Sink Power: "Source supplies 1.5A/3.0A USB Type-C current at 5V when source is attached" is based on what the source advertises when the cable is connected and does **not** indicate that the output voltage is actually 5V.

- **setPowerAbove5vOnly( uint8\_t value )** Takes an integer value (0 or 1). Setting to 0, the output is enabled regardless of the of the negotiated voltage. When set to 1, the output is enabled only when the source is attached, and the voltage is negotiated for PDO2 or PDO3.
- **setReqSrcCurrent( uint8\_t value )** Takes an integer value (0 or 1). Setting to 0 requests the sink current as operating current in the RDO message. Setting to 1 requests the source current as operating current in the RDO message.

## Arduino Library Examples

\*

In these examples, we'll connect our Power Delivery board to a RedBoard Qwiic using a Qwiic cable. The Type-C power adapter used in these examples is an Apple 87W USB-C Power Adapter which has an output of 20.3V/4.3A, or 14.5V/2A, or 9V/3A, or 5.2V/2.4A.

## Example 1: Reading the NVM Values

In this first example we'll see what settings are currently saved in the board. For this example you don't need to connect to your USB cable, the only connection needed is VDD, GND, SCL, and SDA (which the Qwiic cable will provide).

After the library has been installed, access the first example from your Arduino menu by clicking on: **File > Examples > SparkFun STUSB4500 > Example1-ReadParameters**. Select your board (in this case **SparkFun RedBoard** and COM port that the board enumerated to. Hit the upload button. Open the [serial monitor](https://learn.sparkfun.com/tutorials/terminal-basics) at **115200** baud to see what the current settings are.

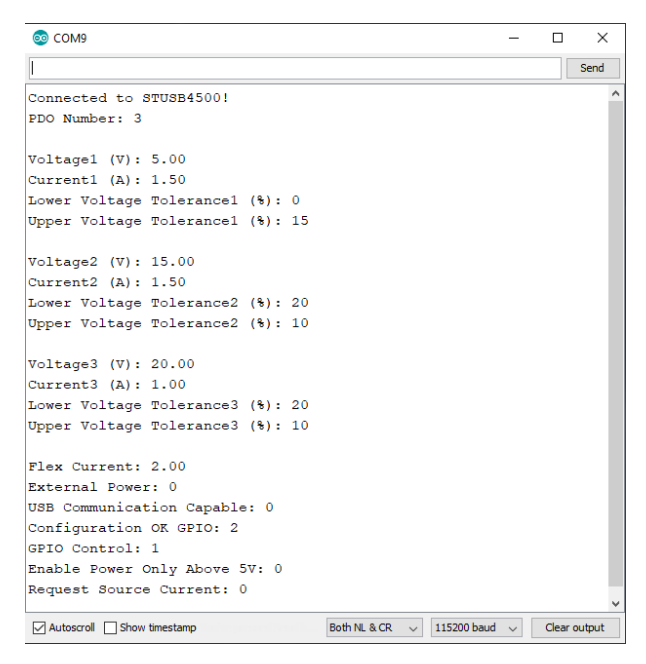

The STUSB4500 is able to store up to three power data objects, or PDOs. Each PDO contains the voltage and current to be requested, along with the voltage tolerance. We can see that the PDO number parameter is set to 3, which means that when we plug in the power adapter, the board will first try to find a power option that matches PDO3, which has a voltage of 20.00V, and maximum current draw of 1.0A. If the power adapter is able to provide at least 1.0A of current at 20.00V, the contract will be accepted by the source and switch to the higher voltage. If the output voltage falls outside of the tolerance window of +10% or -20% (16-22V), the sink controller will disconnect from the source and reset. However, if PDO3 does not match with the source, it will try PDO2's parameters, and if a match is still not made the voltage would stay at 5V.

Flex current is set to 2.00A, but since none of the PDOs have a current set to 0, that value will not be used. We also see that the board is not expecting an external source of power, nor does it expect the source to support USB communication. The Configuration OK GPIOs are set to 2, which will mean that when a source is connected, if the contract for PDO2 or PDO3 is accepted, the LED corresponding to that PDO will turn on. GPIO control is set to 1, which means the GPIO LED is currently configured for error recovery indication. The enable power only above 5V bit is not set, so the output voltage will briefly be at 5V, but will increase after a contract is accepted. Lastly we see that the request source current bit is not set.

Now that we know what the board is configured for, in our next example we'll configure the board based on the capabilities of our power adapter.

#### Example 2: Setting NVM Values

In this example we'll modify the NVM values. The code listed below is NOT the same as the **SetParameters** example in Arduino - below we set actual values, whereas the **SetParameters** example is a template for your future use.

For this example we'll need to use a power delivery source, which is a 87W USB-C Power Adapter made by Apple, but there are plenty of other adapters available that provide a range of voltages. The power adapter should have a label that describes the input and output power capabilities as shown below.

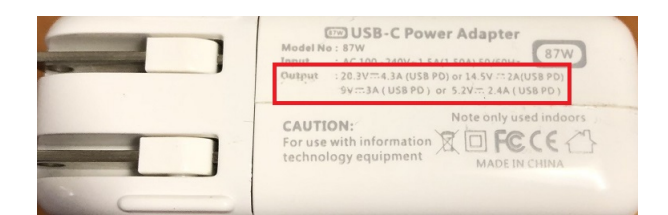

The input power is 100-240 VAC and up to 1.5A of primary current. The output can provide one of the following: 20V/4.3A, or 15V/2A, or 9V/3A, or 5V/2.4A. Based on these options, let's change the voltage to 15V. That voltage option is able to draw up to 2A of current. The current requested can only go up to that value for the power delivery contract to be accepted. The increased voltage of 15.3V instead of 15.0V is labeled based on the actual output voltage, but the source should advertise 15.0V. The increase is to compensate for voltage drop across the cable under heavy current draw. The settings we're going to change though are:

- **PDO Number:** 3
- **PDO3 Voltage:** 15.0V
- **PDO3 Current:** 2A
- **PDO3 Upper Voltage Tolerance:** 20%
- **PDO3 Lower Voltage Tolerance:** 20%

Copy the code below into your Arduino IDE and upload it to your board. After the code has been uploaded, open your serial port and verify the changes were applied.

```
/*
   Writing New Settings to the STUSB4500 Power Delivery Board
   By: Alex Wende
   SparkFun Electronics
   Date: February 6th, 2020
   License: This code is public domain but you buy me a beer if you use this and we meet someday
  (Beerware license).
   Feel like supporting our work? Buy a board from SparkFun!
   https://www.sparkfun.com/products/15801
   This example demonstrates how to write new NVM settings to the STUSB4500
   Quick-start:
   - Use a SparkFun RedBoard Qwiic -or- attach the Qwiic Shield to your Arduino/Photon/ESP32 or o
ther
   - Upload example sketch
   - Plug the Power Delivery Board onto the RedBoard/shield
   - Open the serial monitor and set the baud rate to 115200
   - The RedBoard will connect to the Power Delivery Board over I2C write the settings:
     * PDO Number: 3
     * PDO3 Voltage: 15.00V
     * PDO3 Current: 0.5A
     * PDO3 Under Voltage Lock Out: 20%
     * PDO3 Over Voltage Lock Out: 20%
   - After the settings are written, the old settings are printed out and then the new settings a
re printed 
*/
// Include the SparkFun STUSB4500 library.
// Click here to get the library: http://librarymanager/All#SparkFun_STUSB4500
#include <Wire.h>
#include <SparkFun_STUSB4500.h>
STUSB4500 usb;
void setup()
{
   Serial.begin(115200);
   delay(500);
   /* The Power Delivery board uses the default settings with address 0x28 using Wire.
      Opionally, if the address jumpers are modified, or using a different I2C bus,
      these parameters can be changed here. E.g. usb.begin(0x29,Wire1)
      It will return true on success or false on failure to communicate. */
   if(!usb.begin())
   {
     Serial.println("Cannot connect to STUSB4500.");
     Serial.println("Is the board connected? Is the device ID correct?");
     while(1);
   }
```

```
 Serial.println("Connected to STUSB4500!");
 delay(100);
 float voltage, current;
 byte lowerTolerance, upperTolerance, pdoNumber;
 pdoNumber = usb.getPdoNumber();
 voltage = usb.getVoltage(3);
 current = usb.getCurrent(3);
 lowerTolerance = usb.getLowerVoltageLimit(3);
 upperTolerance = usb.getUpperVoltageLimit(3);
 /* Since we're going to change PDO3, we'll make sure that the
    STUSB4500 tries PDO3 by setting PDO3 to the highest priority. */
 usb.setPdoNumber(3);
 /* PDO3
  - Voltage 5-20V
  - Current value for PDO3 0-5A, if 0 used, FLEX_I value is used
  - Under Voltage Lock Out (setUnderVoltageLimit) 5-20%
  - Over Voltage Lock Out (setUpperVoltageLimit) 5-20%
 */
 usb.setVoltage(3,15.0);
 usb.setCurrent(3,0.5);
 usb.setLowerVoltageLimit(3,20);
 usb.setUpperVoltageLimit(3,20);
 /*Write and save settings to STUSB4500*/
 usb.write();
 /*Read settings saved to STUSB4500*/
 usb.read();
 Serial.println();
 /*Print old setting*/
 Serial.println("Original Values:");
 Serial.print("PDO Number: ");
 Serial.println(pdoNumber);
 Serial.print("Voltage3 (V): ");
 Serial.println(voltage);
 Serial.print("Current3 (A): ");
 Serial.println(current);
 Serial.print("Lower Voltage Tolerance3 (%): ");
 Serial.println(lowerTolerance);
 Serial.print("Upper Voltage Tolerance3 (%): ");
 Serial.println(upperTolerance);
 Serial.println();
 /*Print new settings*/
 Serial.println("New Values:");
 Serial.print("PDO Number: ");
 Serial.println(usb.getPdoNumber());
```

```
 Serial.print("Voltage3 (V): ");
   Serial.println(usb.getVoltage(3));
   Serial.print("Current3 (A): ");
   Serial.println(usb.getCurrent(3));
   Serial.print("Lower Voltage Tolerance3 (%): ");
   Serial.println(usb.getLowerVoltageLimit(3));
   Serial.print("Upper Voltage Tolerance3 (%): ");
   Serial.println(usb.getUpperVoltageLimit(3));
}
void loop()
{
}
```
After the code has uploaded, open the serial monitor at **115200** baud and make sure the settings were applied, as shown below.

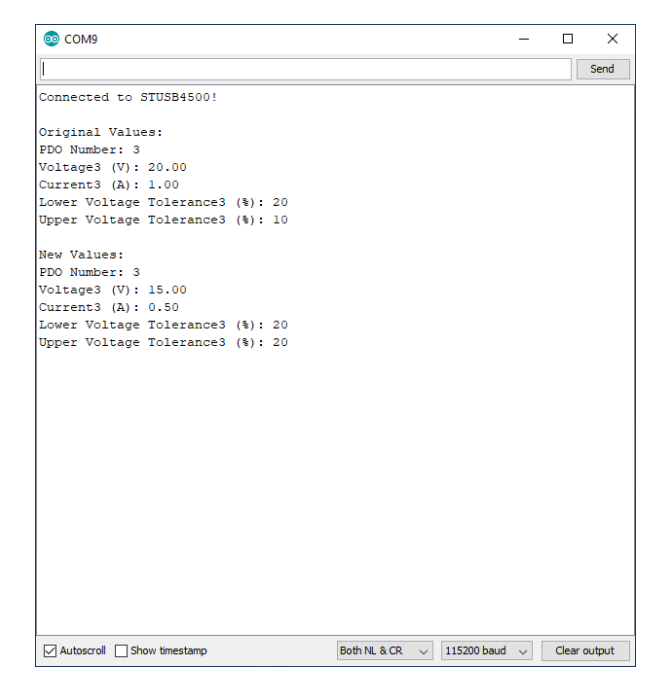

Reset the Power Delivery board and connect the USB-C cable. If the contract was accepted, the yellow LED for PDO3 should be on. With a multimeter, verify the voltage is around 15V as shown below. If the LED turns off, press the reset button and board should switch to the correct voltage.

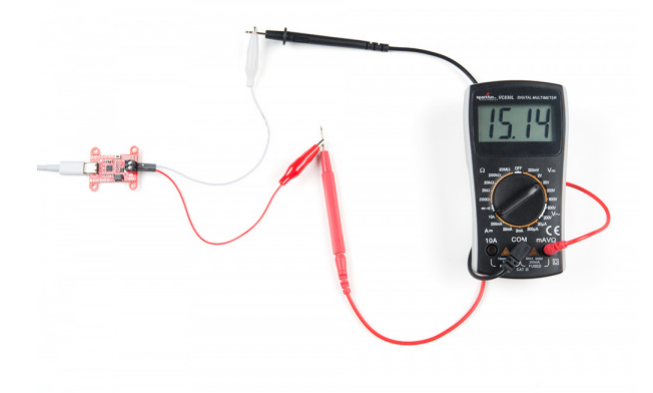

*Click the image for a closer view.*

**Troubleshooting** 

### $\boldsymbol{\Theta}$  Need help?

If your product is not working as you expected or you need technical assistance or information, head on over to the [SparkFun Technical Assistance](https://www.sparkfun.com/technical_assistance) page for some initial troubleshooting.

If you don't find what you need there, the [SparkFun Forums](https://forum.sparkfun.com/index.php) are a great place to find and ask for help. If this is your first visit, you'll need to [create a Forum Account](https://forum.sparkfun.com/ucp.php?mode=register) to search product forums and post questions.

## Resources and Going Further

Can't get enough details of our Power Delivery Board? Check out these resources:

- [Schematic \(PDF\)](https://cdn.sparkfun.com/assets/9/2/6/8/6/SparkFun_PowerDeliveryBoardSchematic.pdf)
- [Eagle Files \(ZIP\)](https://cdn.sparkfun.com/assets/e/b/5/8/1/SparkFunPowerDeliveryBoardEagleFiles.zip)
- [GitHub Repo](https://github.com/sparkfun/Power_Delivery_Board-USB-C)
- [STUSB4500 Datasheet](https://cdn.sparkfun.com/assets/b/6/e/8/9/DS-15801-STUSB4500.pdf)
- [Arduino Library GitHub Repo](https://github.com/sparkfun/SparkFun_STUSB4500_Arduino_Library)

Need inspiration? Check out some of our power-related tutorials:

## [LiPo USB Charger Hookup Guide](https://learn.sparkfun.com/tutorials/lipo-usb-charger-hookup-guide)

How to charge your LiPo batteries with the USB LiPo charger. Plus how to modify your charger to set the charge current.

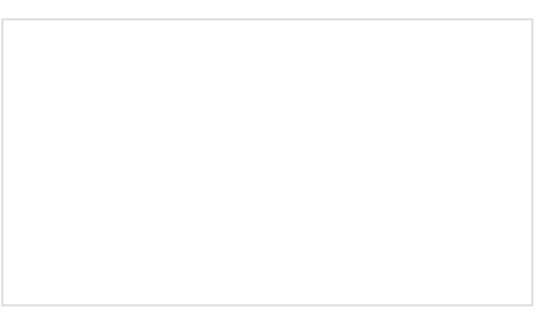

[LTC4150 Coulomb Counter Hookup Guide](https://learn.sparkfun.com/tutorials/ltc4150-coulomb-counter-hookup-guide) A "Coulomb Counter" is like a gas gauge for your battery. Here's how to use it.

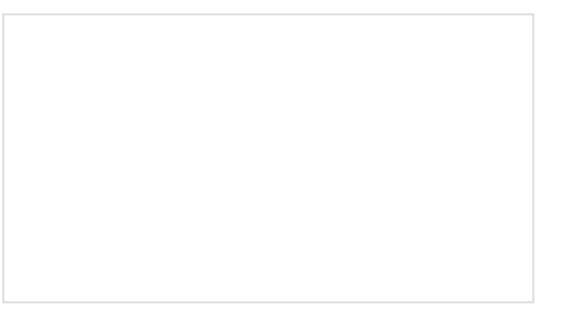

[ESP32 Thing Power Control Shield Hookup](https://learn.sparkfun.com/tutorials/esp32-thing-power-control-shield-hookup-guide) Guide

This tutorial shows you how to get started with the ESP32 Thing Power Control Shield.

[Qwiic Single Relay Hookup Guide](https://learn.sparkfun.com/tutorials/qwiic-single-relay-hookup-guide) Get started switching those higher power loads around with the Qwiic Single Relay.